# **MikroTik** RouterOS Tools

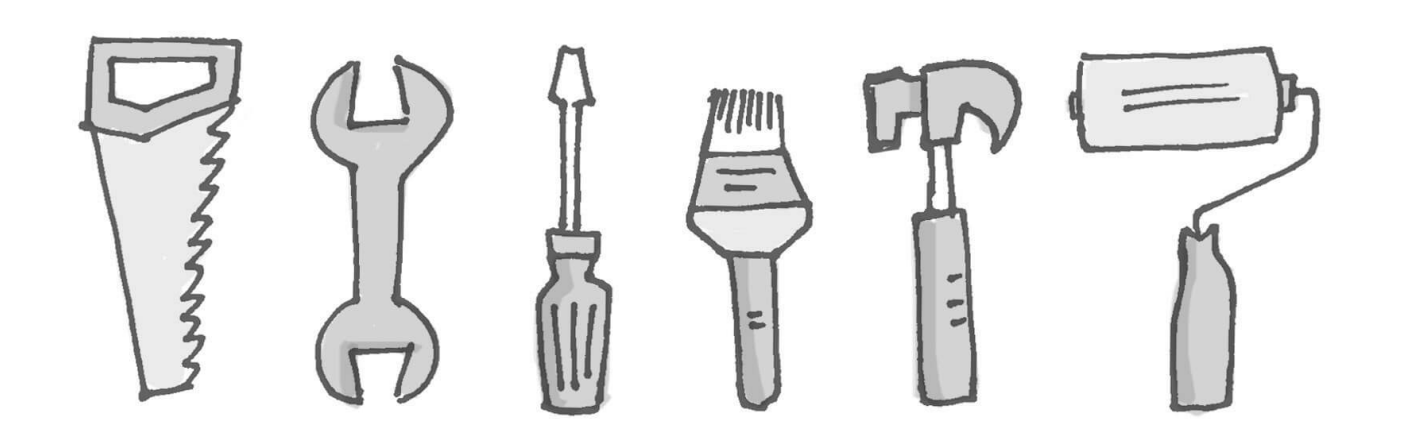

MUM Cambodia, Phnom Penh , April 24, 2017 | Chan Ty

**1**

#### About Me

- **Name: Chan Ty**
- **Experience: Routing, Switching and QoS**
- **Certified to deliver: MTCNA, MTCRE, MTCINE and MTCTCE**

# Agenda

- I am going to present some usual tools that is available in RouterOS
- Most of them are under **Tools** menu

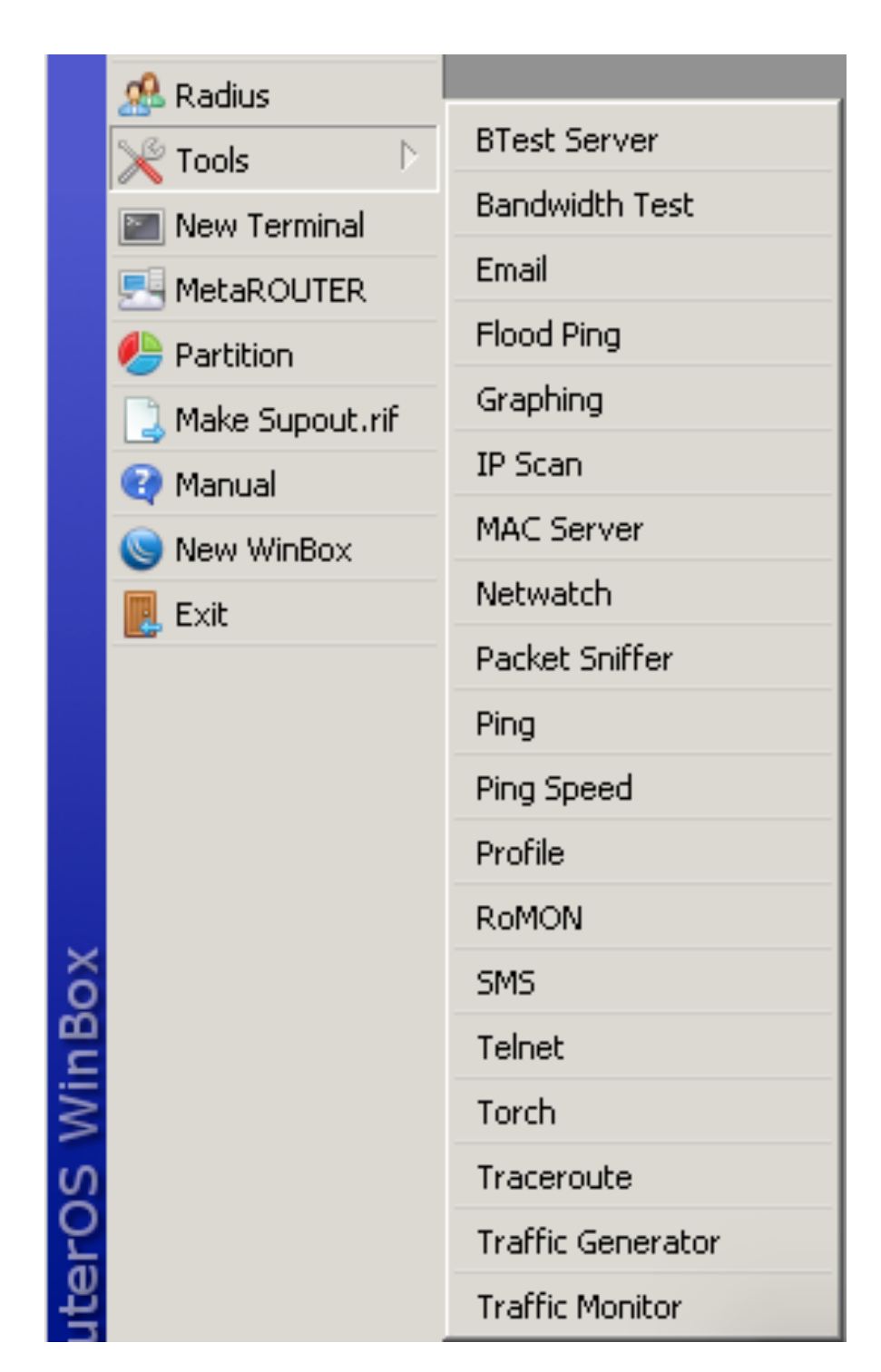

## IP Scan

- IP Scan tool allows user to scan network based on some network prefix or by setting interface to listen to
- Either way tool collects data from the network

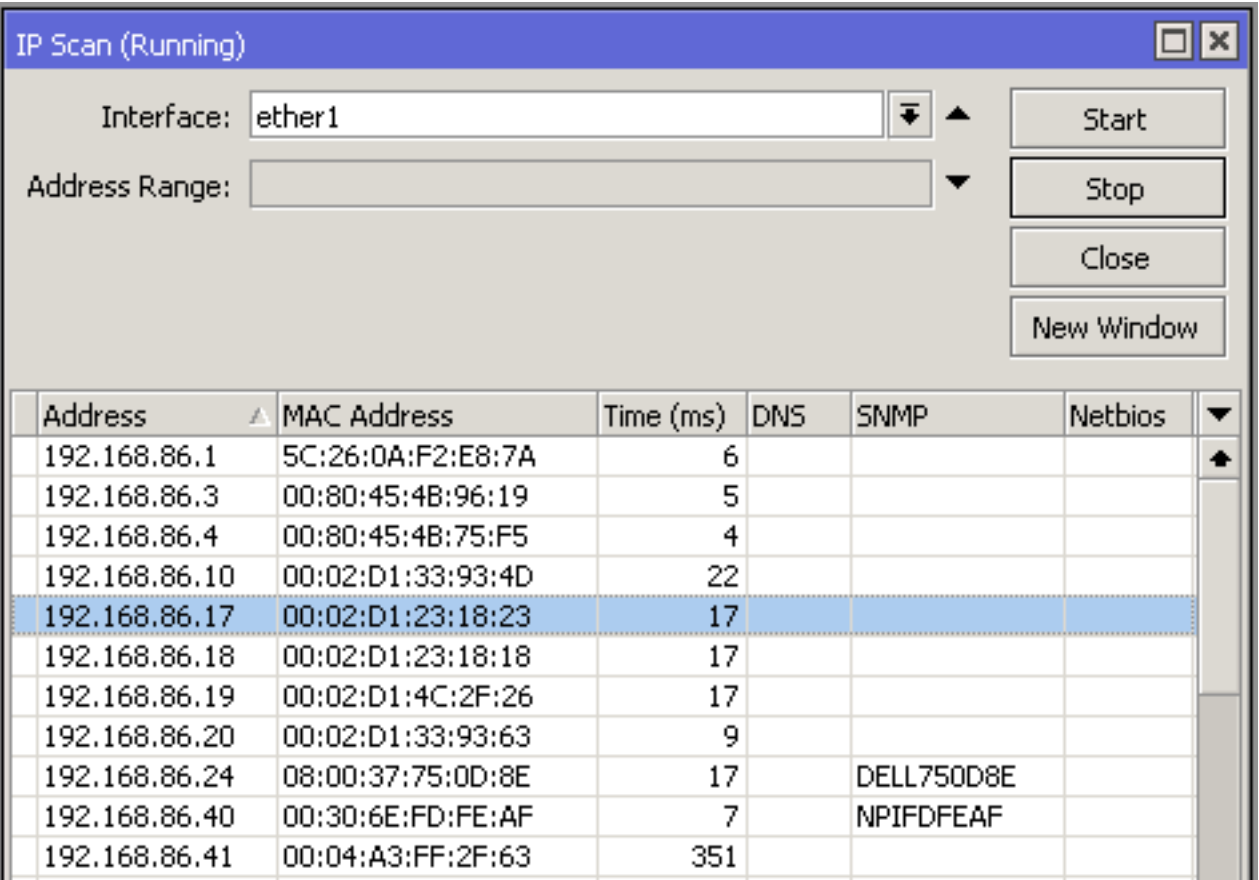

 $Tools \rightarrow IP$  Scan

## E-mail

- Allows to send e-mails from the router
- For example to send router backup

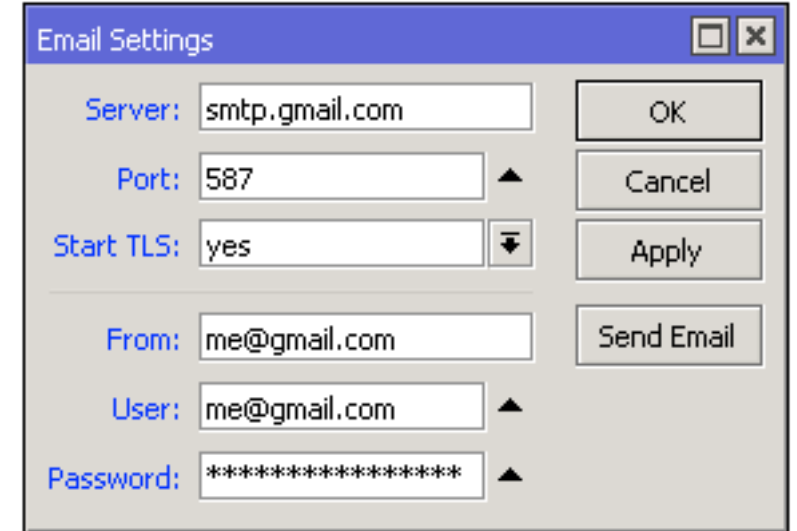

$$
Tools \rightarrow Email
$$

**/export file=export /tool e-mail send to=you@gmail.com\ subject="\$[/system identity get name] export"\ body="\$[/system clock get date]\ configuration file" file=export.rsc**

A script to make an export file and send it via e-mail

## Traffic Monitor

• Traffic Monitor tool is used to execute console script when interface traffic crosses a given threshold

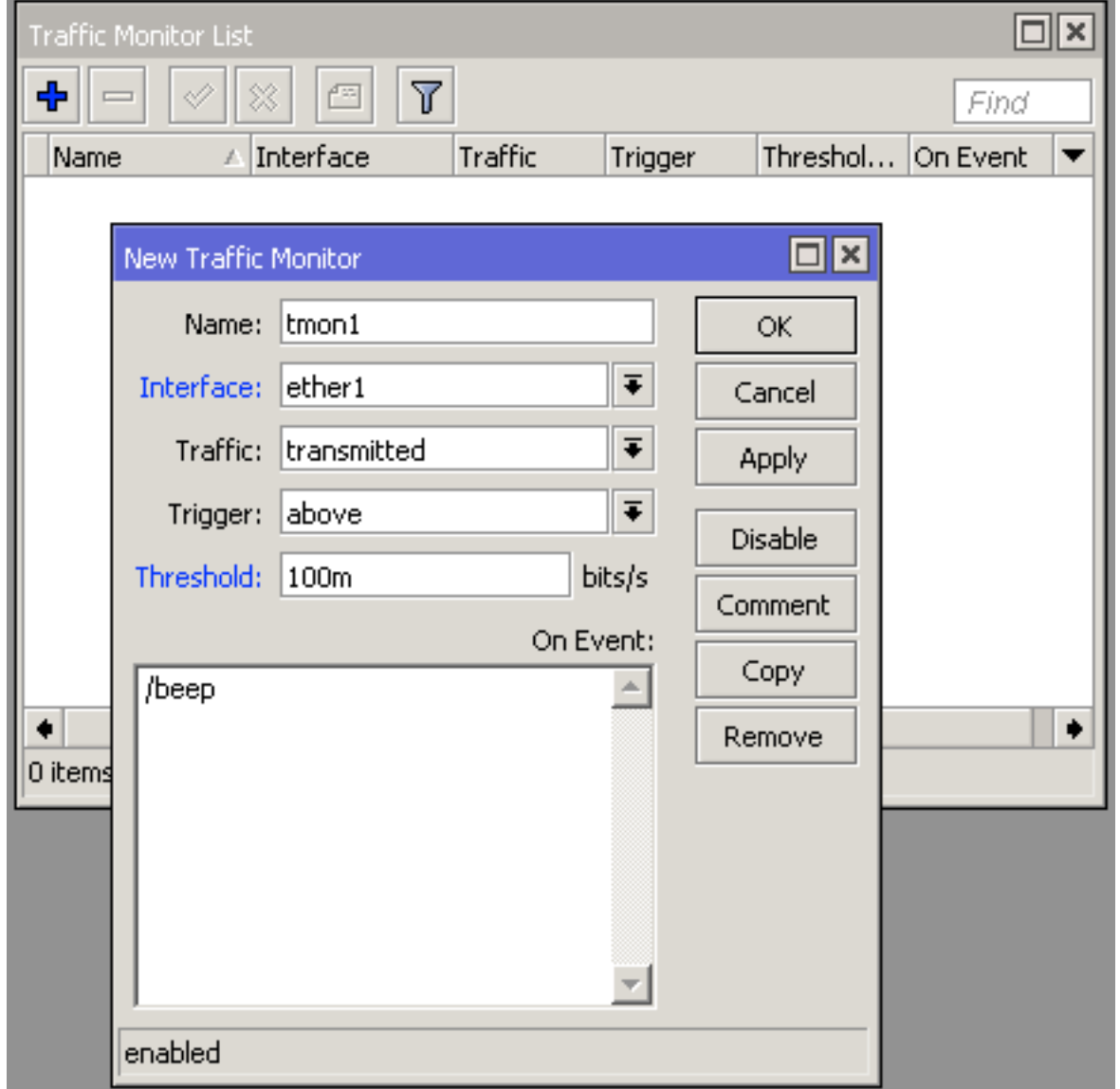

 $Tools \rightarrow Traffic$  Monitor

## Profiler

- Profiler tool show CPU usage for each process running in RouterOS
- It helps to identify which process is using most of the CPU resources

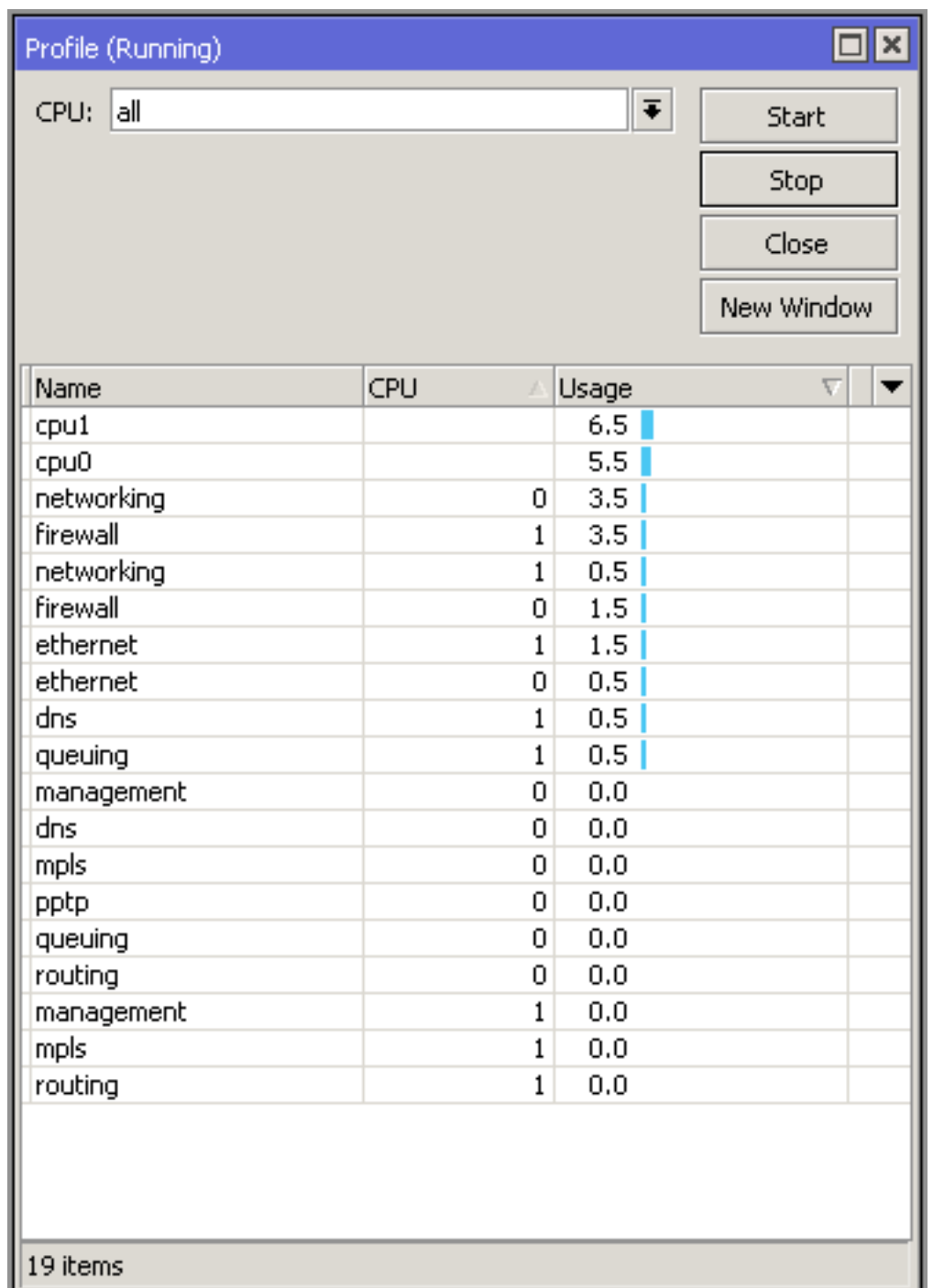

## Bandwidth Test

- The Bandwidth Tester can be used to measure the throughput to another MikroTik router and thereby help to discover network bottlenecks
- Support both TCP and UDP

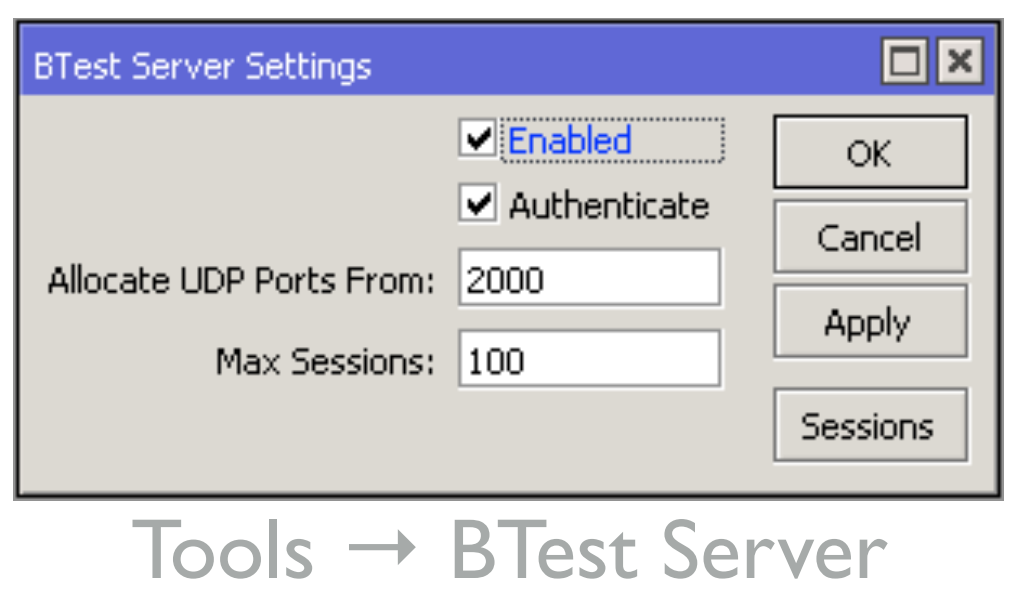

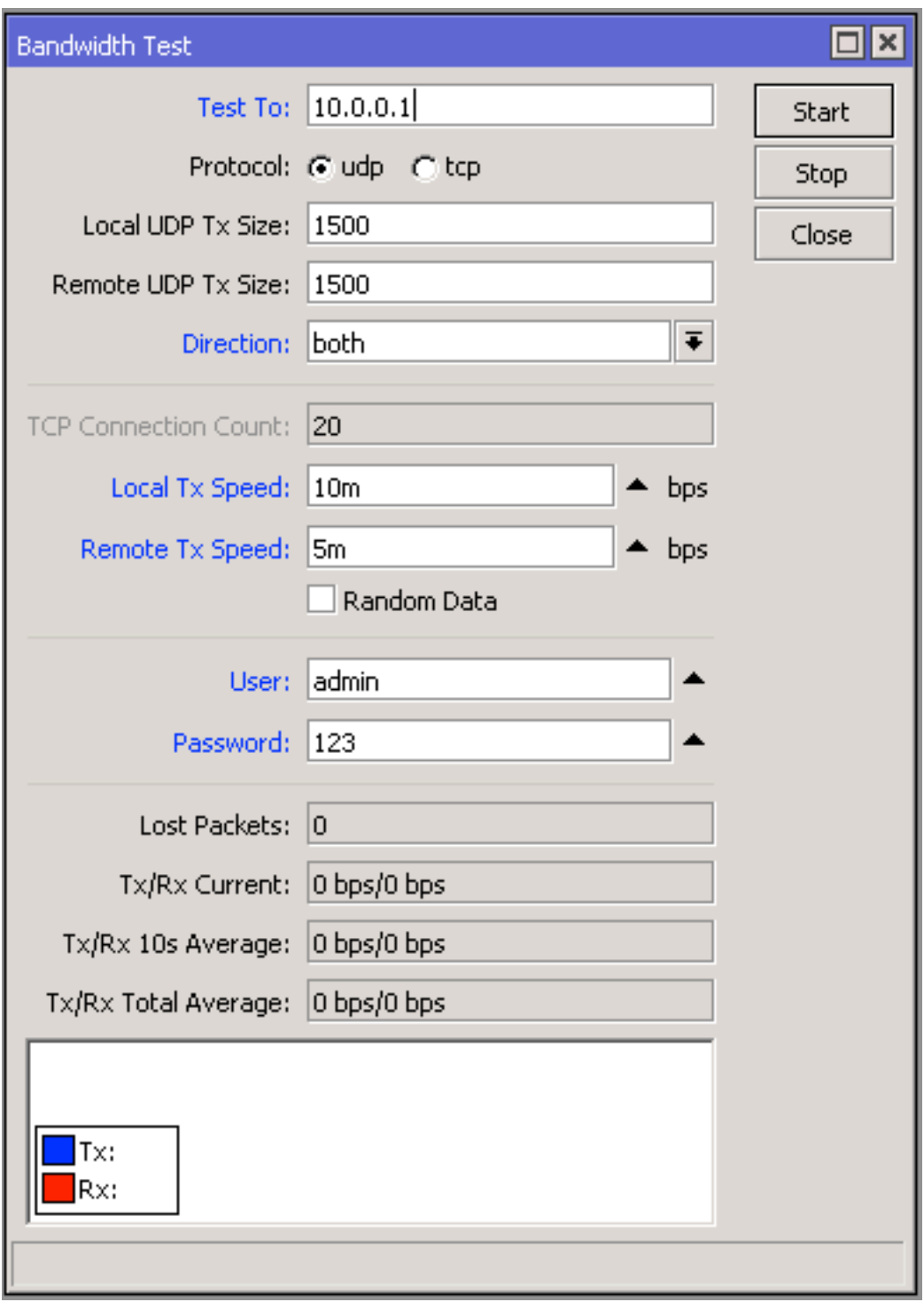

 $Tools \rightarrow$  Bandwidth Test

#### Bandwidth Test

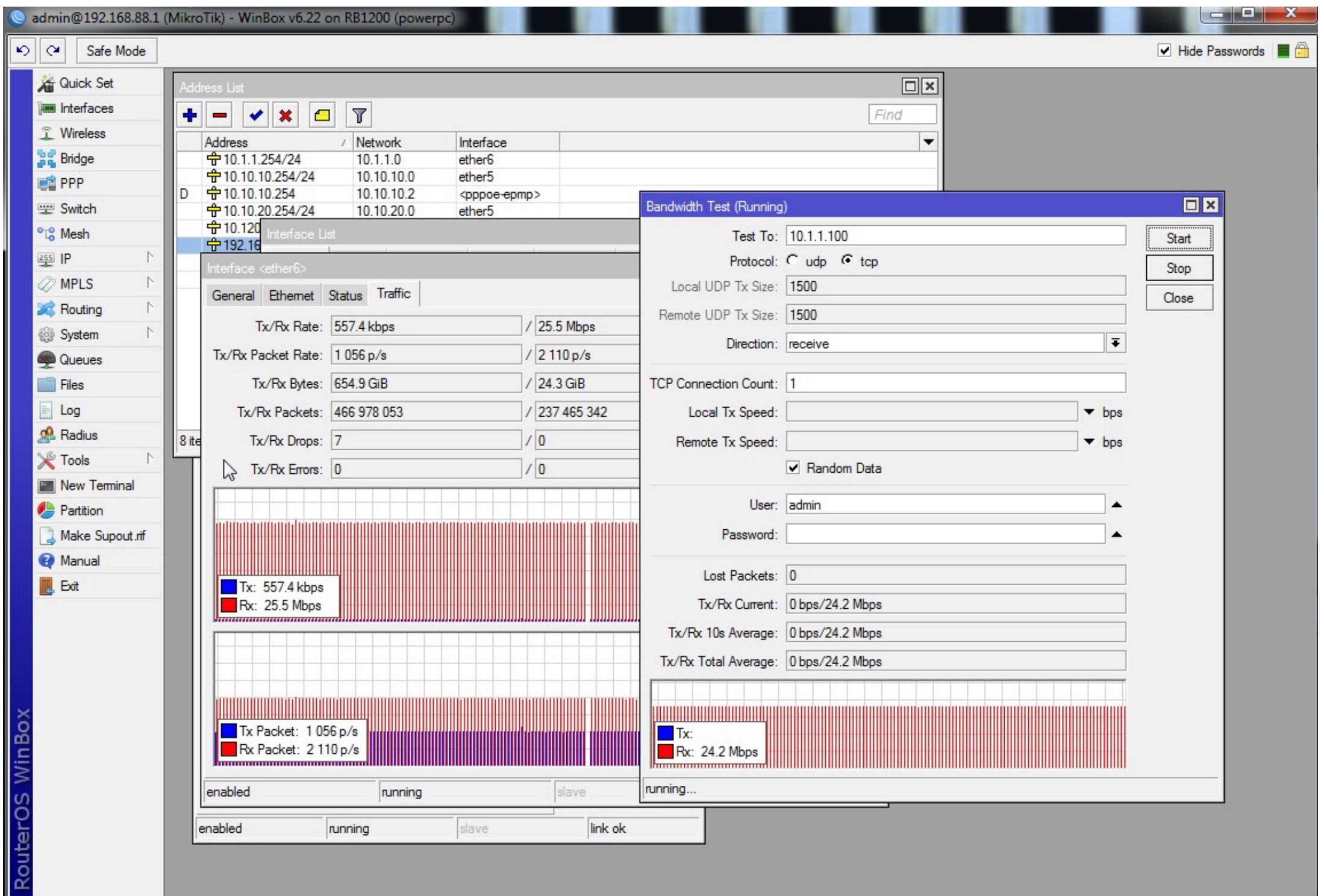

## Traffic Generator

- Traffic Generator is a tool that allows to evaluate performance of DUT (Device Under Test)
- Tool can generate and send RAW packets over specific port

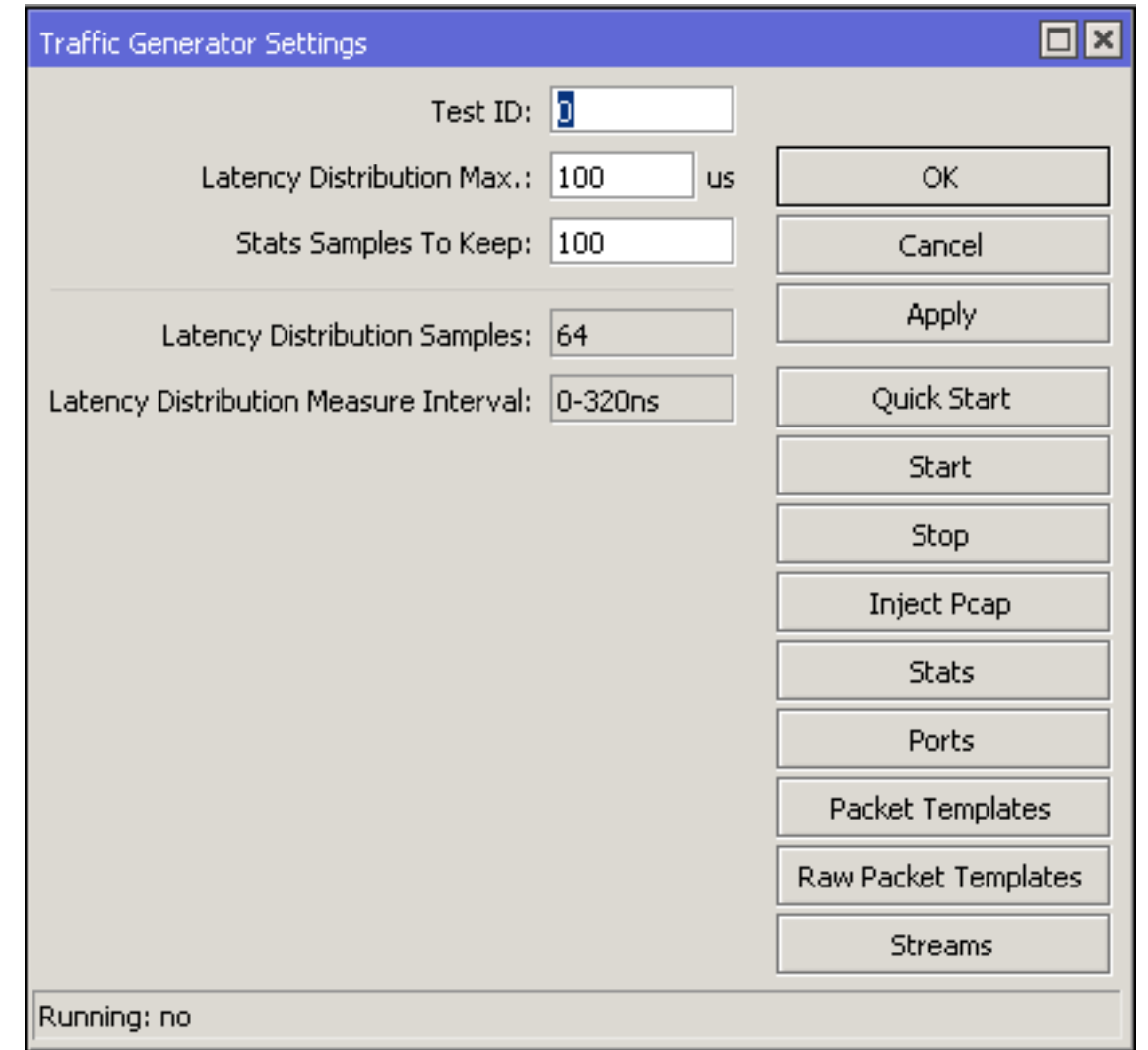

#### $Tools \rightarrow Traffic$  Generator

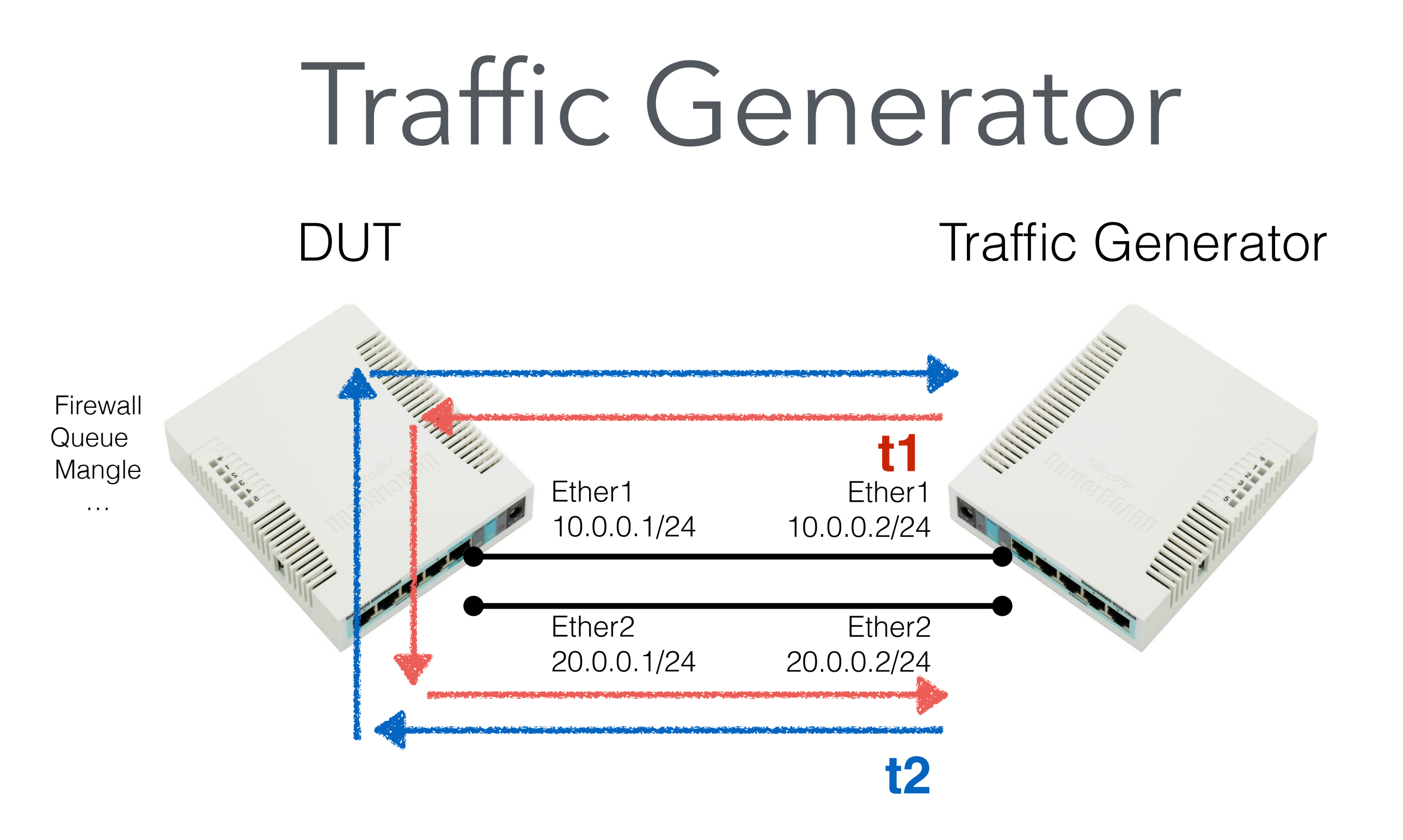

## Traffic Generator

• Traffic Generator Configuration

**/tool traffic-generator packet-template add header-stack=mac,ip,upd ip-dst=20.0.0.2 ip-gateway=10.0.0.1 name=t1 add header-stack=mac,ip,upd ip-dst=10.0.0.2 ip-gateway=20.0.0.1 name=t2** 

#### A script to make an T1 and T2 packet template

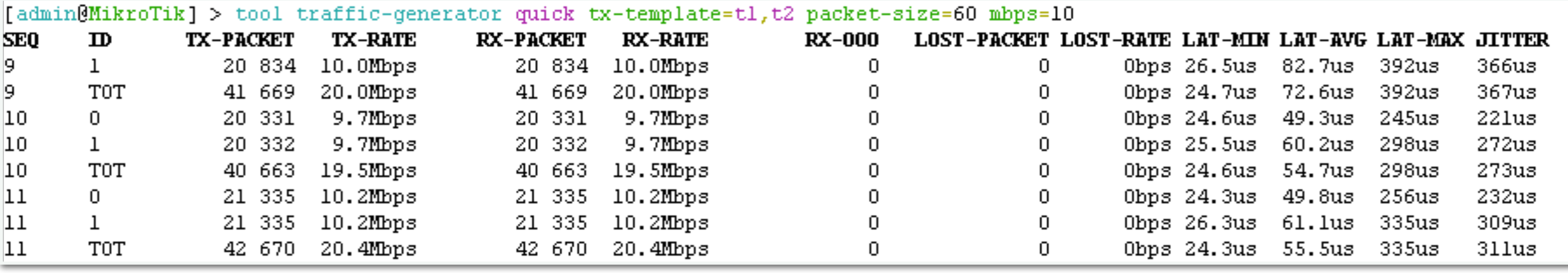

A command to generate T1 and T2 traffic

## Traffic Generator

• Device Under Test (DUT)

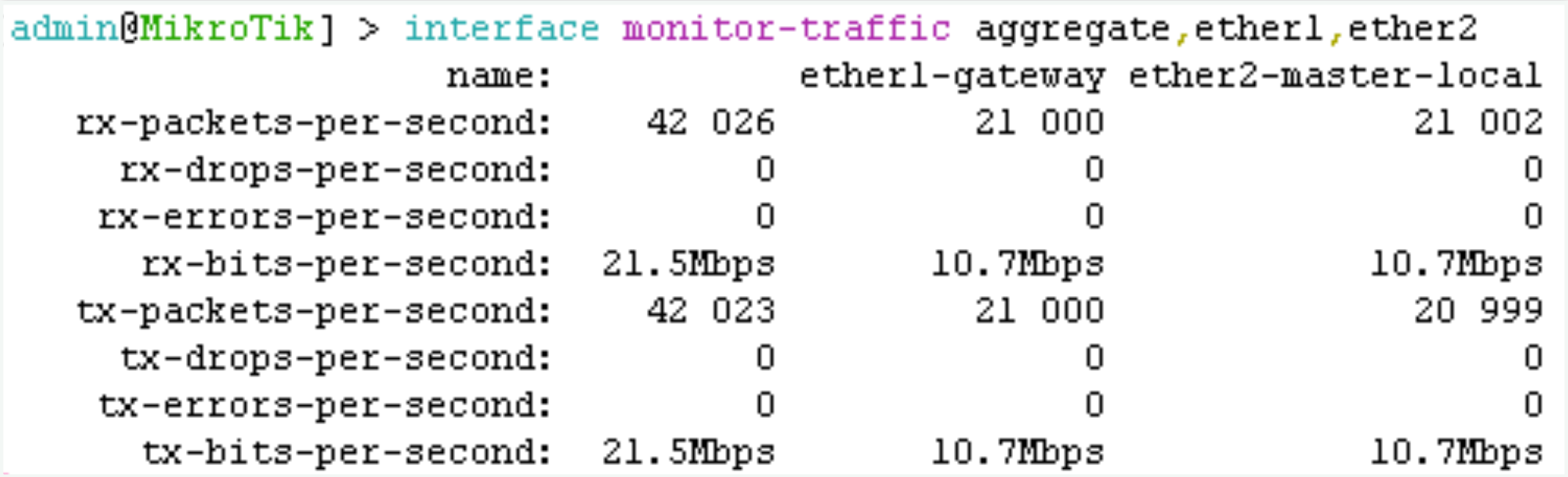

A command to see traffic statistic on Aggregate, Ether1 and Ether2

### Netwatch

- Monitor state of hosts on the network
- Send ICMP echo request (ping)
- Can excite a script when a host becomes unreachable or reachable

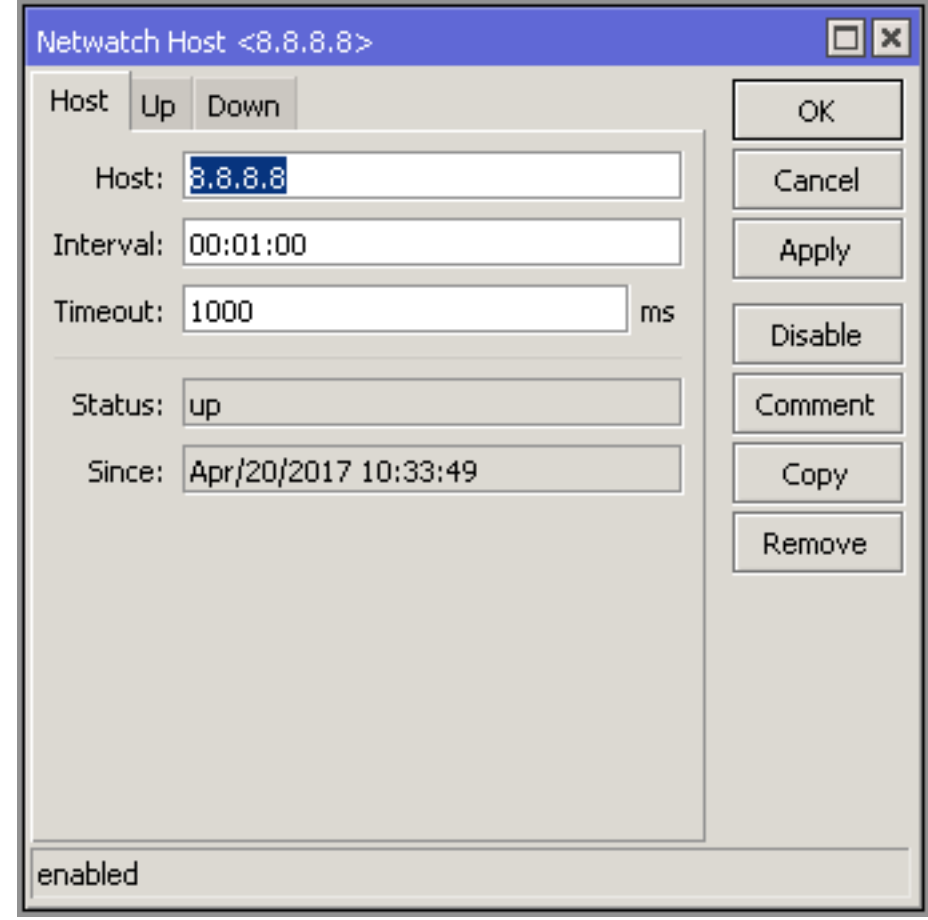

 $Tools \rightarrow Network$ 

#### Netwatch

**/system script add name=e-down source="/tool e-mail send from=router1@example.com server=smtp.example.com body="Your Internet line 1 is down" to=helpdesk@example.com"** 

**/system script add name=e-up source="/tool e-mail send from=router1@example.com server=smtp.example.com body="Your Internet line 1 is up" to=helpdesk@example.com"**

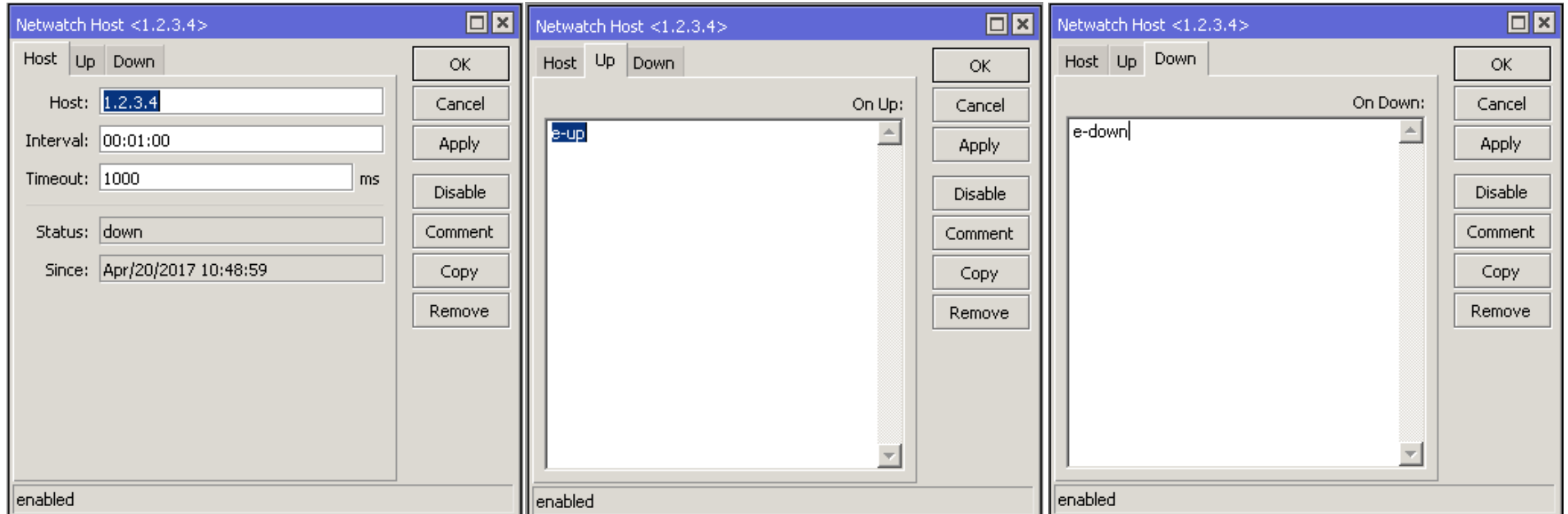

## Interface Traffic Monitor

- Real time traffic status
- Available for each interface in traffic tab
- Can also be accessed from both WebFig and command line interface

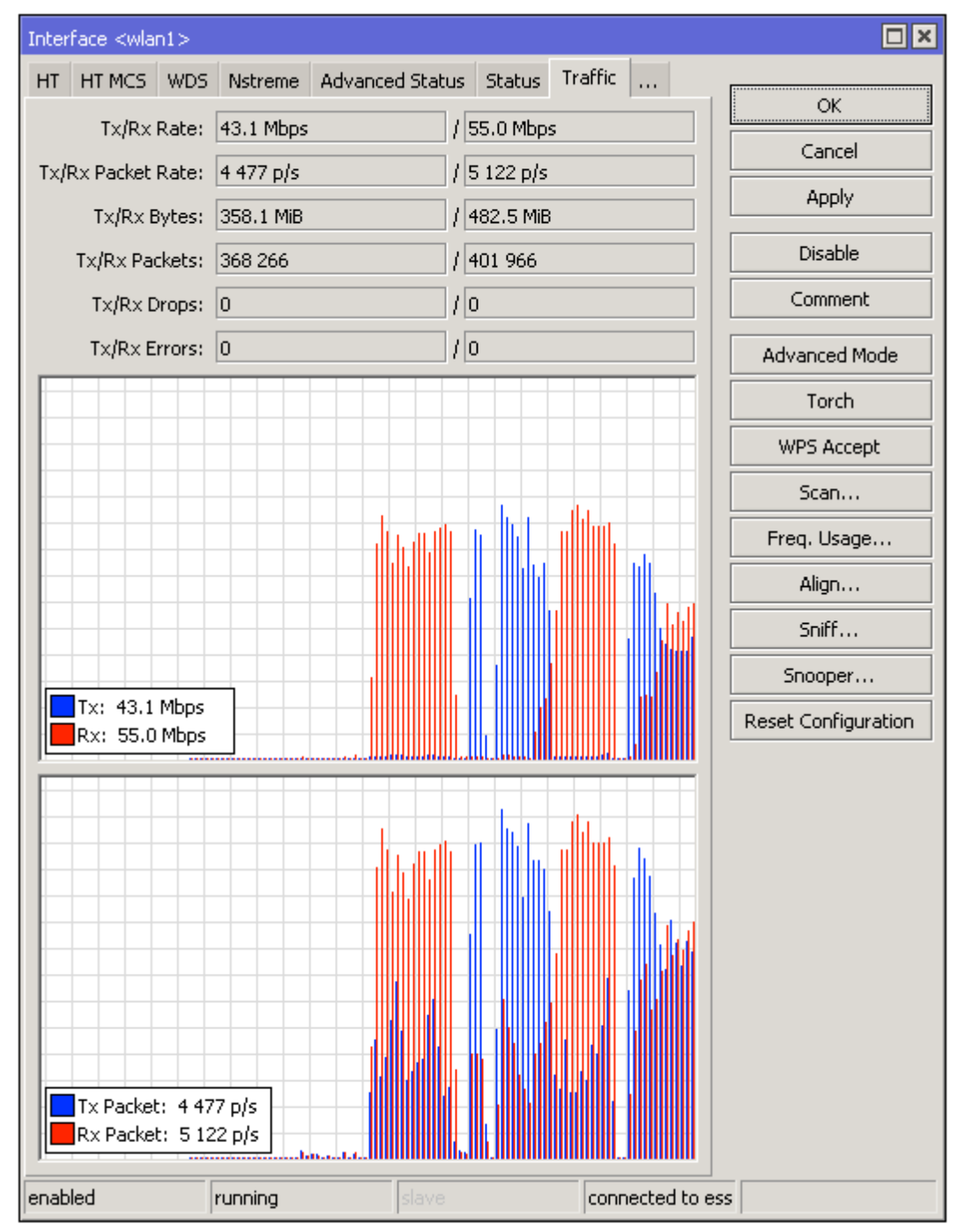

Interfaces  $\rightarrow$  wlan I  $\rightarrow$  Traffic

- RouterOS can generate graphs showing how much traffic has passed through an interface or a queue
- Can show CPU, memory and disk usage
- For each metric there are 4 graphs daily, weekly, monthly and yearly

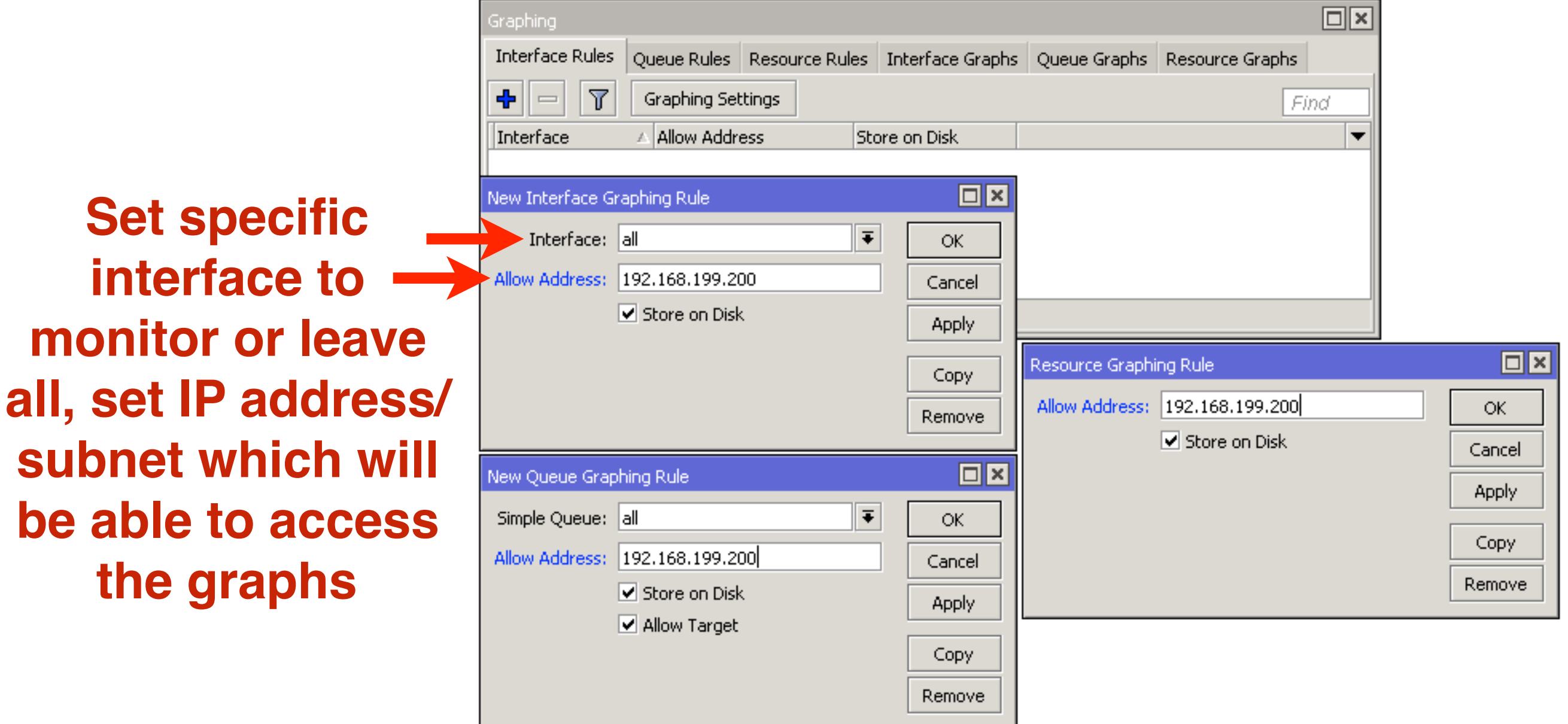

#### Tools  $\rightarrow$  Graphing

#### Traffic and system resource graphing

**CPU** usage

**Memory usage** 

Disk usage

You have access to 4 queues: 129 130 131 parent You have access to 7 interfaces: ether1-gateway

ether2-master-local

ether3-slave-local

ether4-slave-local

ether<sub>5</sub>

wlan1

bridge-local

• Available on the router: **http://router\_ip/graphs**

#### Interface <ether1-gateway> Statistics

- Last update: Wed Dec 31 23:59:59 2015

"Daily" Graph (5 Minute Average)

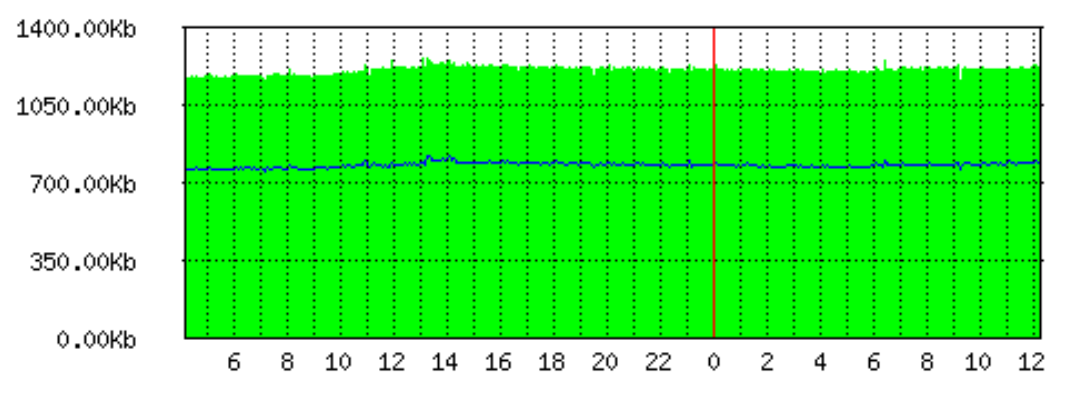

Max In: 1.26Mb; Average In: 1.21Mb; Current In: 1.22Mb; Max Out: 821.58Kb; Average Out: 780.56Kb; Current Out: 793.75Kb;

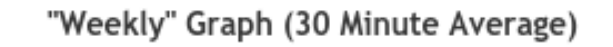

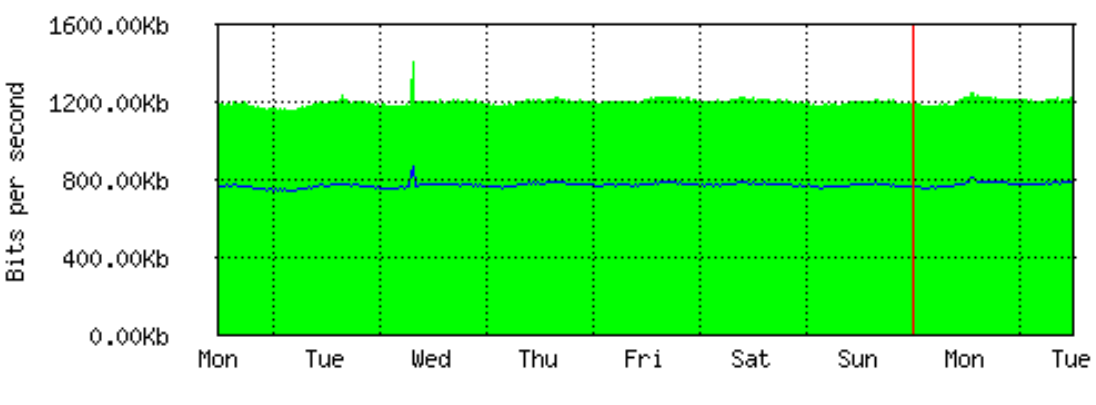

Max In: 1.41Mb; Average In: 1.20Mb; Current In: 1.22Mb; Max Out: 872.20Kb; Average Out: 772.71Kb; Current Out: 792.54Kb;

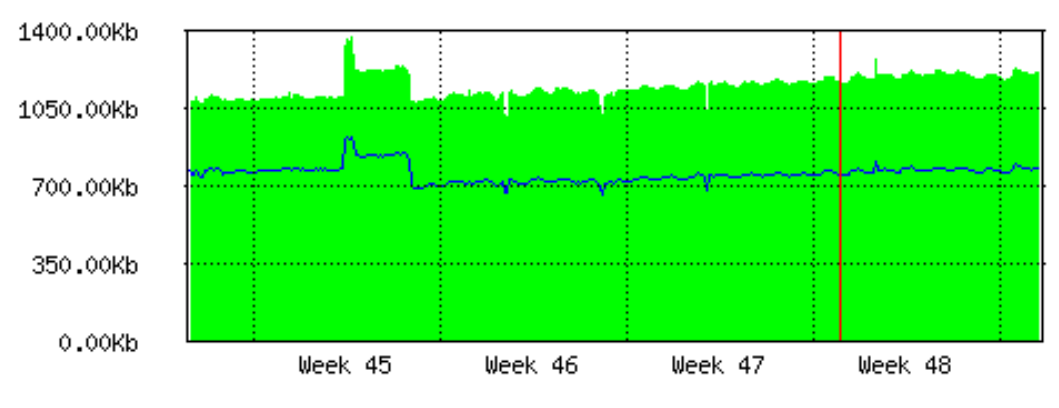

Max In: 1.37Mb; Average In: 1.15Mb; Current In: 1.21Mb; Max Out: 922.93Kb; Average Out: 757.19Kb; Current Out: 786.12Kb;

#### "Yearly" Graph (1 Day Average)

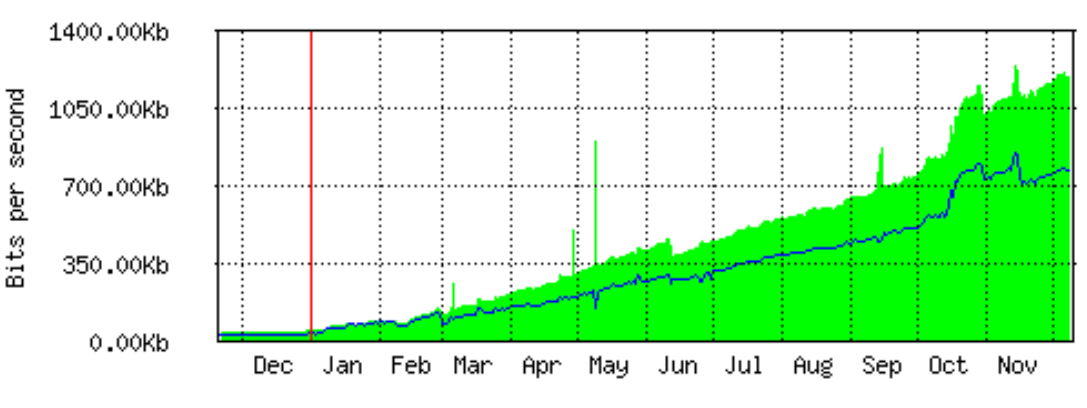

Max In: 1.24Mb; Average In: 445.51Kb; Current In: 1.20Mb; Max Out: 850.52Kb; Average Out: 303.36Kb; Current Out: 772.42Kb;

#### "Monthly" Graph (2 Hour Average)

## The Dude

- Application by MikroTik which can dramatically improve the way you manage your network environment
- Automatic discovery and layout map of devices
- Monitoring of services and alerting
- Free of charge

### The Dude

- Support SNMP, ICMP, DNS and TCP monitoring
- Server part run on RouterOS (CCR, CHR, or x86)
- Client on Windows (works on Linux and OS X using Wine)

#### The Dude

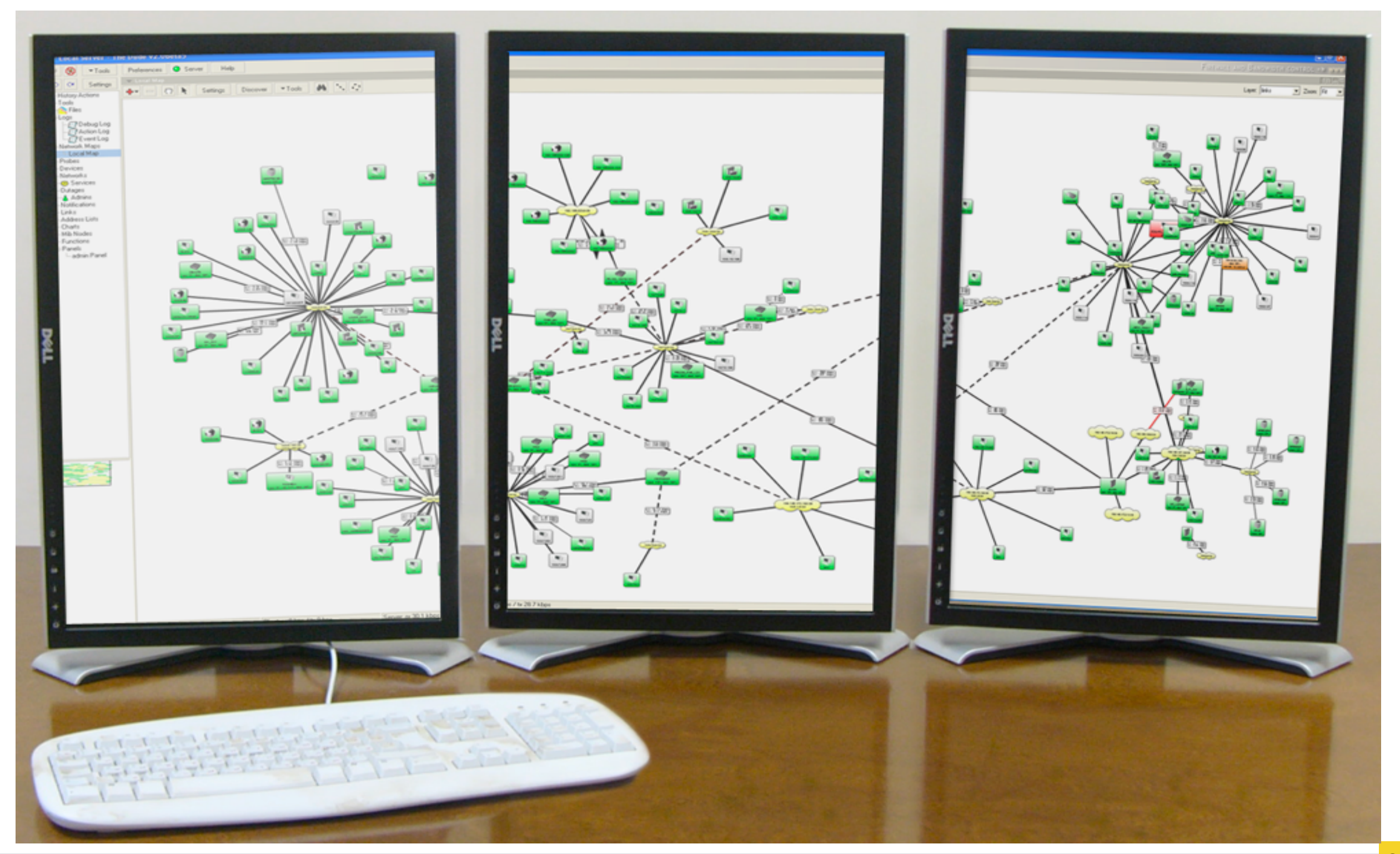

MUM Cambodia, Phnom Penh , April 24, 2017 | Chan Ty

## Torch

- Real-time monitoring tool
- Can be used to monitor the traffic flow through the interface
- Can monitor traffic classified by IP protocol name, source/destination address (IPv4/IPv6), port number

### Torch

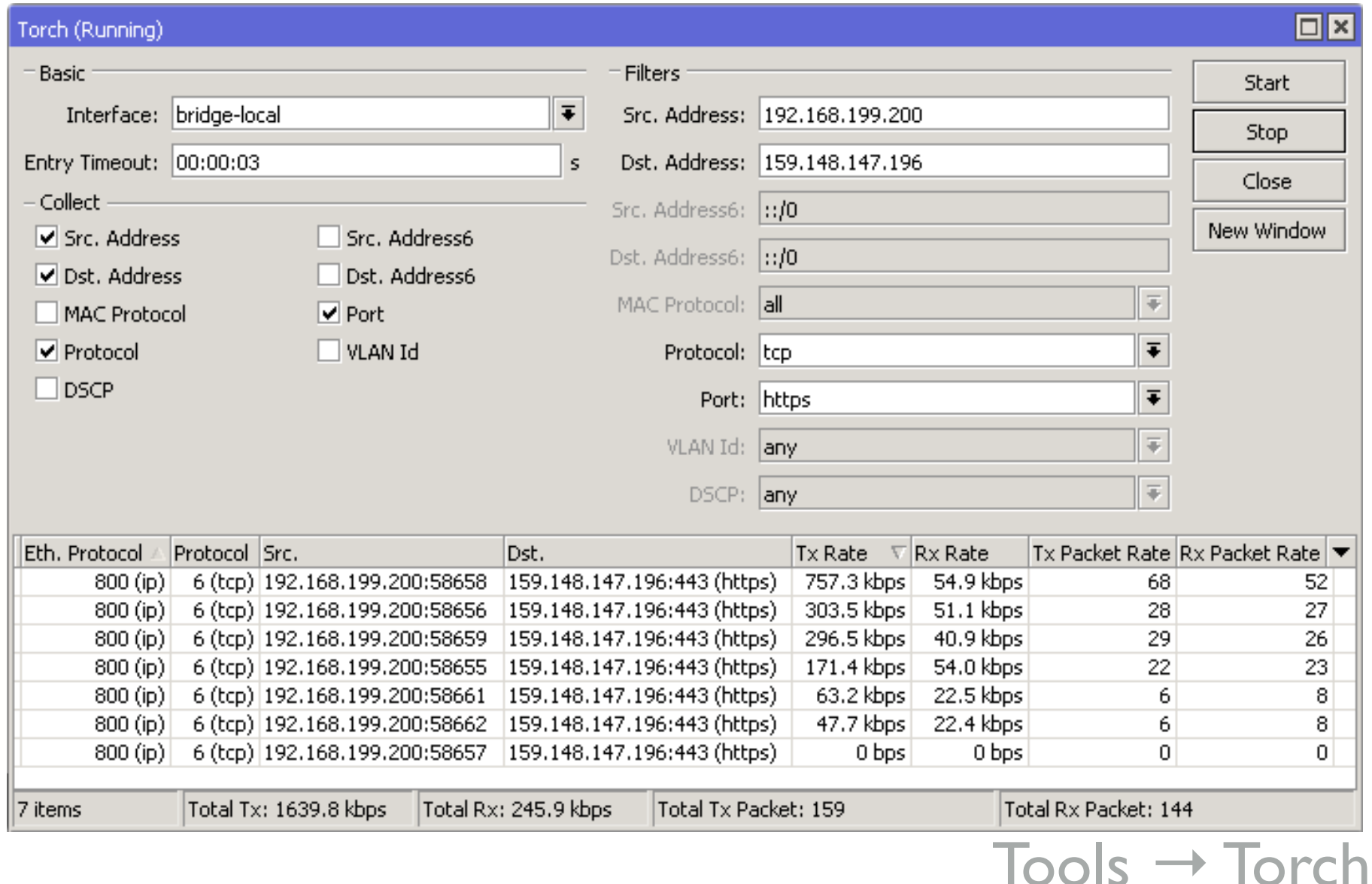

• Traffic flow from the laptop to the [mikrotik.com](http://mikrotik.com) web server HTTPS port

## Traffic Flow

• Traffic Flow is a system that provides statistic information about packets which pass through the router

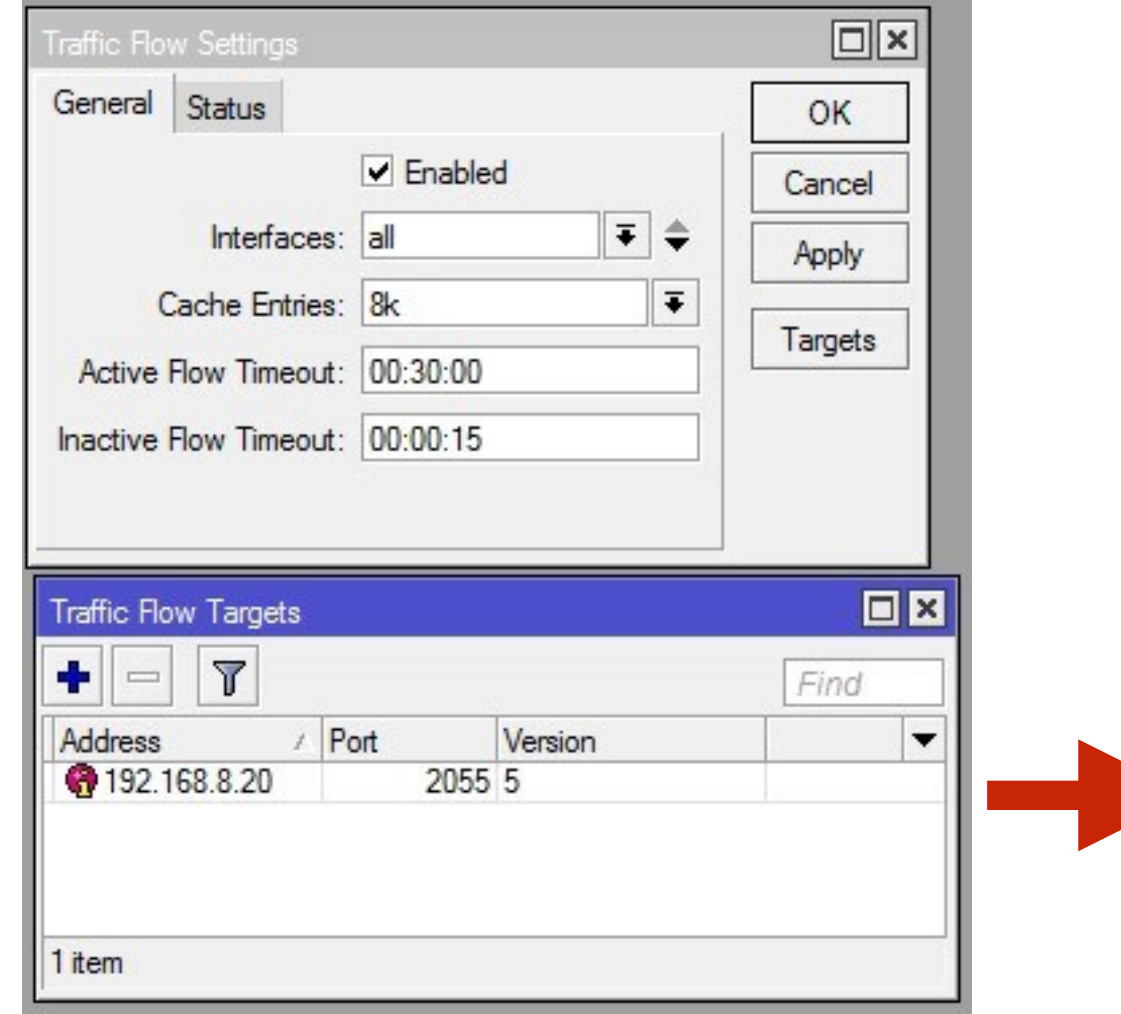

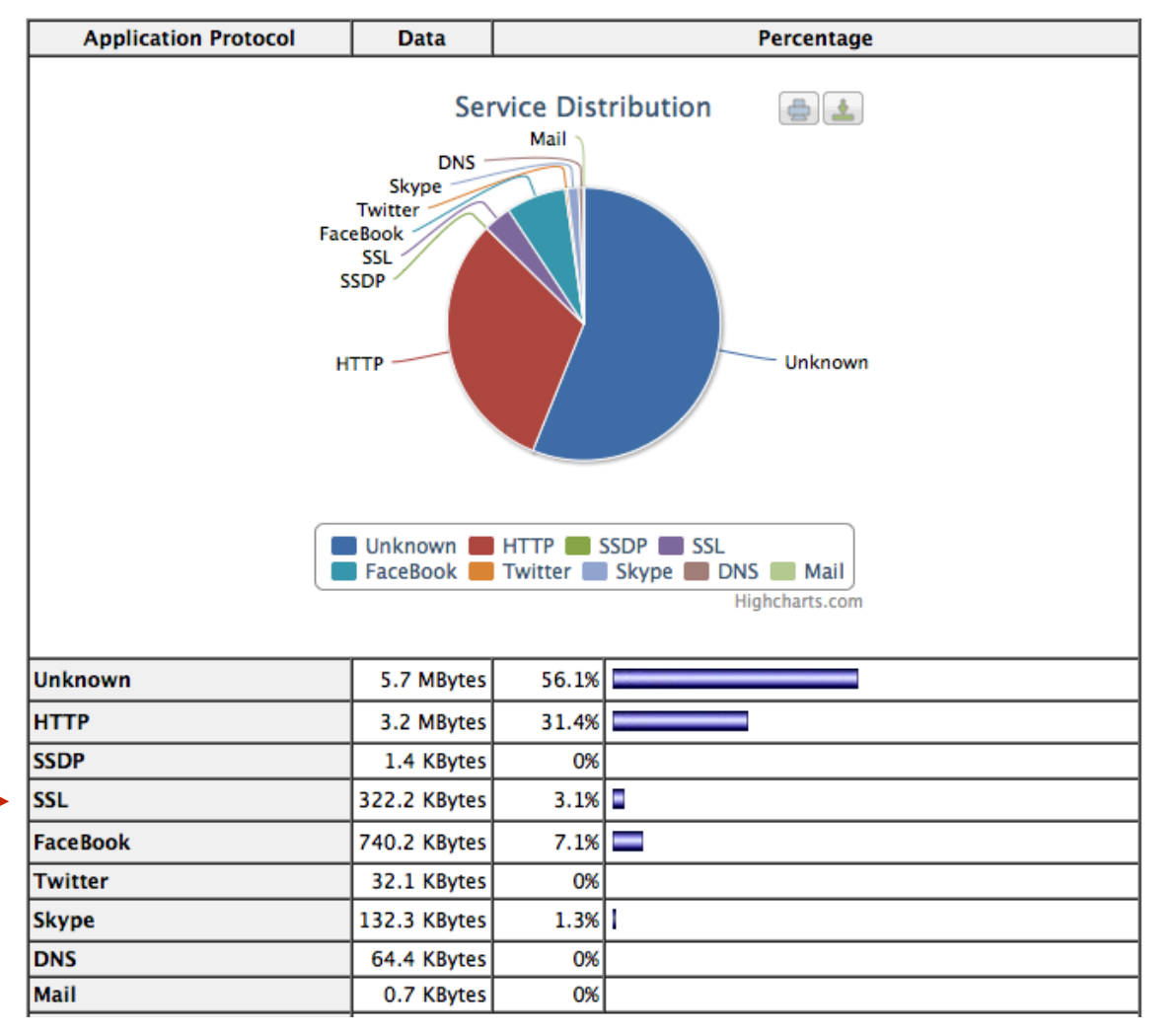

 $Tools \rightarrow Traffic Flow$  www.ntop.org

#### **That is it!!**

Or Khun (Thanks)

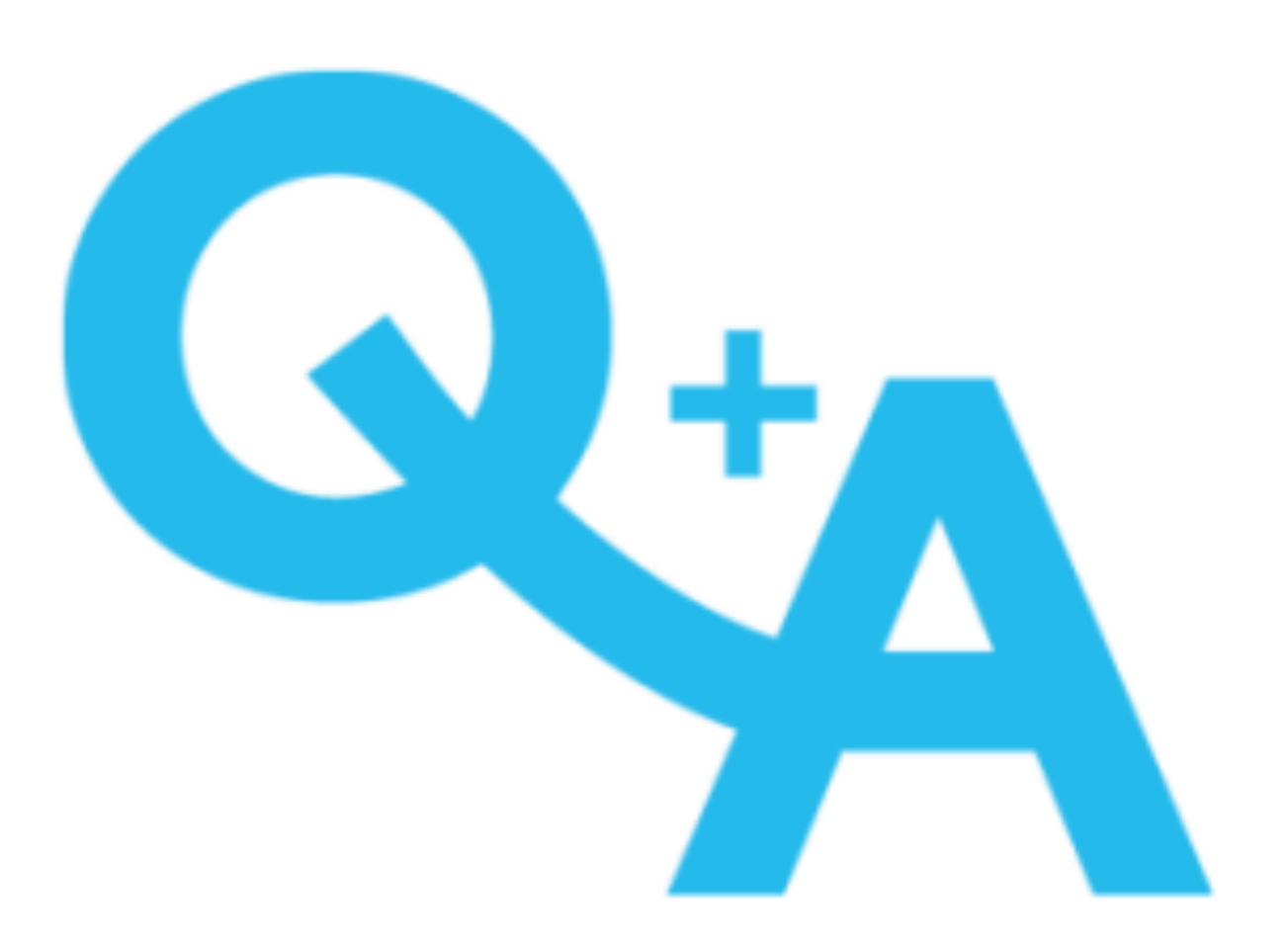